# **Travaux pratiques : dépannage des routes statiques IPv4 et IPv6**

**Topologie**

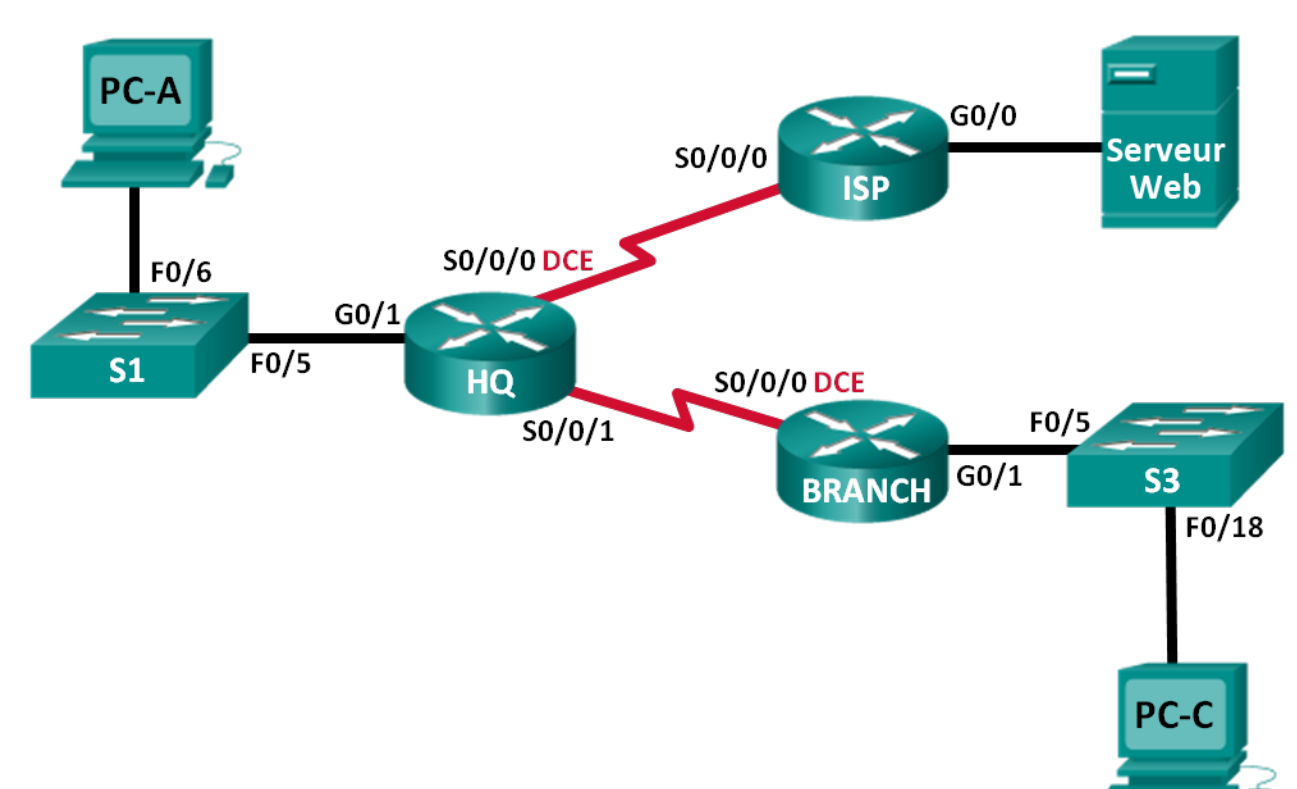

## **Table d'adressage**

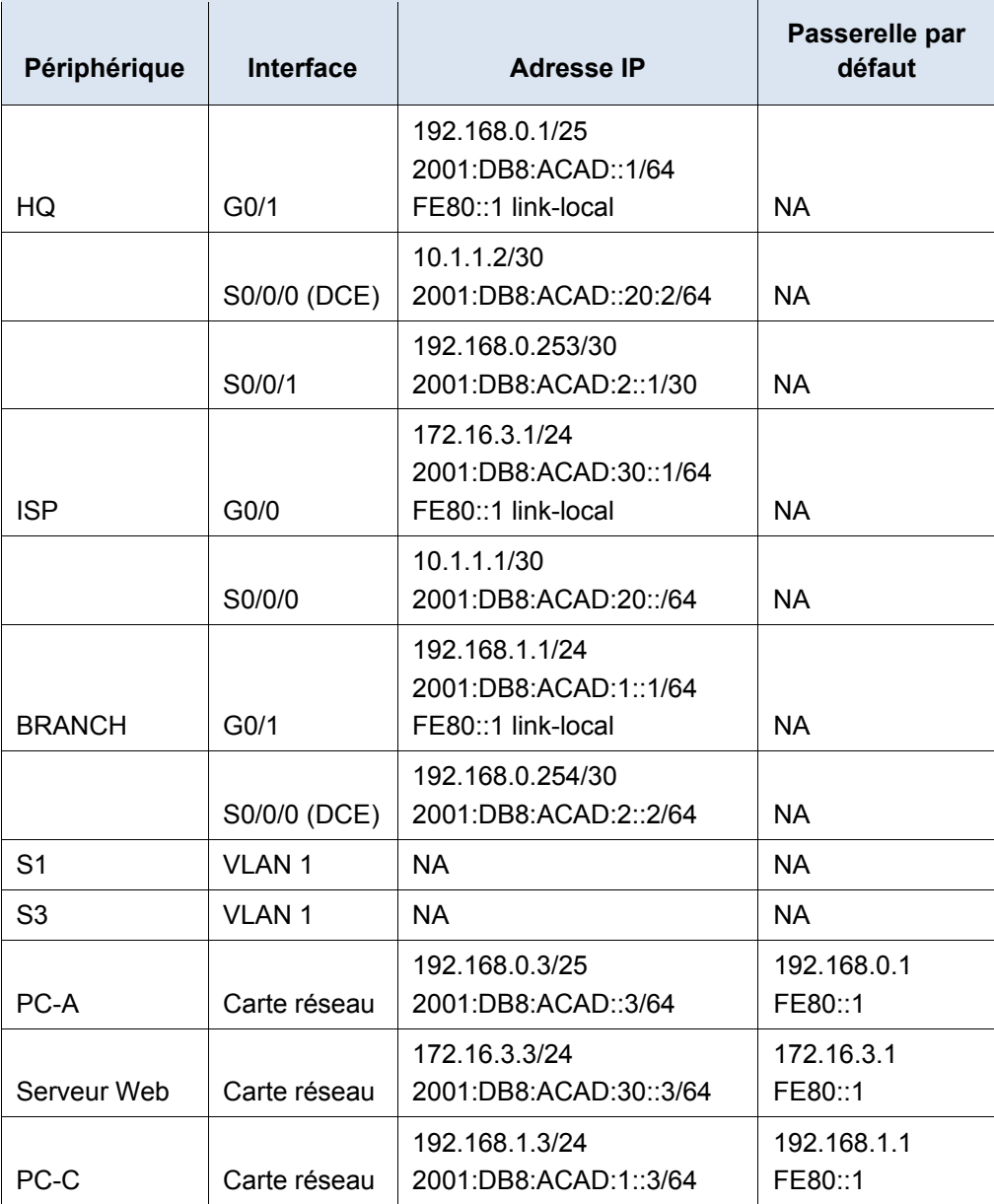

## **Objectifs**

**Partie 1 : création du réseau et configuration des paramètres de périphérique de base**

- **Partie 2 : dépannage des routes statiques dans un réseau IPv4**
- **Partie 3 : dépannage des routes statiques dans un réseau IPv6**

### **Contexte/scénario**

En tant qu'administrateur réseau, vous devez être capable de configurer le routage du trafic à l'aide de routes statiques. Il est obligatoire que vous sachiez comment configurer et dépanner le routage statique. Les routes statiques sont couramment utilisées pour les réseaux d'extrémité et les routes par défaut. Le fournisseur d'accès Internet (FAI) de votre entreprise vous a demandé de résoudre les problèmes de connectivité du réseau. Vous aurez accès aux routeurs HQ, BRANCH et ISP.

Dans ces travaux pratiques, vous commencerez par charger des scripts de configuration sur chacun des routeurs. Ces scripts contiennent des erreurs qui empêchent la communication de bout en bout sur tout le réseau. Vous devez dépanner chaque routeur afin de déterminer les erreurs de configuration, puis utiliser les commandes appropriées pour les corriger. Une fois que vous avez corrigé toutes les erreurs de configuration, tous les hôtes du réseau doivent pouvoir communiquer entre eux.

**Remarque** : les routeurs utilisés lors des travaux pratiques CCNA sont des routeurs à services intégrés (ISR) Cisco 1941 équipés de Cisco IOS version 15.2(4)M3 (image universalk9). Les commutateurs utilisés sont des modèles Cisco Catalyst 2960s équipés de Cisco IOS version 15.0(2) (image lanbasek9). D'autres routeurs, commutateurs et versions de Cisco IOS peuvent être utilisés. Selon le modèle et la version de Cisco IOS, les commandes disponibles et le résultat produit peuvent varier de ceux indiqués dans les travaux pratiques. Reportez-vous au tableau récapitulatif des interfaces de routeur à la fin de ces travaux pratiques pour obtenir les identifiants d'interface corrects.

**Remarque** : assurez-vous que les routeurs et commutateurs ont été réinitialisés et ne possèdent aucune configuration initiale. En cas de doute, contactez votre instructeur.

#### **Ressources requises**

- 3 routeurs (Cisco 1941 équipé de Cisco IOS version 15.2(4)M3 image universelle ou similaire)
- 2 commutateurs (Cisco 2960 équipés de Cisco IOS version 15.0(2) image lanbasek9 ou similaire)
- 3 PC (Windows 7, Vista ou XP, équipés d'un programme d'émulation du terminal tel que Tera Term)
- Câbles de console pour configurer les périphériques Cisco IOS via les ports de console
- Câbles Ethernet et série conformément à la topologie

## **Partie 1 : Création du réseau et configuration des paramètres de base du périphérique**

Dans la Partie 1, vous allez configurer la topologie du réseau et les routeurs et les commutateurs avec des paramètres de base, tels que des mots de passe et des adresses IP. Les configurations prédéfinies vous sont également fournies pour les configurations initiales du routeur. Vous configurerez également les paramètres IP pour les PC de la topologie.

#### **Étape 1 : Câblez le réseau conformément à la topologie.**

Fixez les périphériques conformément au schéma de la topologie, ainsi que les câbles, le cas échéant.

#### **Étape 2 : Initialisez et redémarrez les routeurs et les commutateurs.**

#### **Étape 3 : Configurez les paramètres de base pour chaque routeur.**

- a. Désactivez la recherche DNS.
- b. Configurez le nom du périphérique conformément à la topologie.
- c. Attribuez **class** comme mot de passe du mode d'exécution privilégié.
- d. Attribuez **cisco** comme mots de passe de console et vty.
- e. Configurez **logging synchronous** pour empêcher les messages de console d'interrompre la commande.

#### **Étape 4 : Configurez les hôtes et le serveur Web.**

- a. Configurez les adresses IP pour IPv4 et IPv6.
- b. Configurez la passerelle par défaut IPv4.

#### **Étape 5 : Chargez les configurations de routeur.**

#### **Routeur HQ**

```
hostname HQ
ipv6 unicast-routing
interface GigabitEthernet0/1
 ipv6 address 2001:DB8:ACAD::1/64
 ip address 192.168.0.1 255.255.255.128
 ipv6 address FE80::1 link-local
interface Serial0/0/0
 ipv6 address 2001:DB8:ACAD:20::2/64
 ip address 10.1.1.2 255.255.255.252
 clock rate 800000
 no shutdown
interface Serial0/0/1
 ipv6 address 2001:DB8:ACAD:2::3/64
ip address 192.168.0.253 255.255.255.252
no shutdown
ip route 172.16.3.0 255.255.255.0 10.1.1.1
ip route 192.168.1.0 255.255.255.0 192.16.0.254
ipv6 route 2001:DB8:ACAD:1::/64 2001:DB8:ACAD:2::2
ipv6 route 2001:DB8:ACAD:30::/64 2001:DB8:ACAD::20:1
```
#### **Routeur ISP**

```
hostname ISP
ipv6 unicast-routing
interface GigabitEthernet0/0
ipv6 address 2001:DB8:ACAD:30::1/64
 ip address 172.16.3.11 255.255.255.0
ipv6 address FE80::1 link-local
no shutdown
interface Serial0/0/0
ipv6 address 2001:DB8::ACAD:20:1/64
ip address 10.1.1.1 255.255.255.252
no shutdown
ip route 192.168.1.0 255.255.255.0 10.1.1.2
ipv6 route 2001:DB8:ACAD::/62 2001:DB8:ACAD:20::2
```
#### **Routeur BRANCH**

hostname BRANCH ipv6 unicast-routing interface GigabitEthernet0/1

```
ipv6 address 2001:DB8:ACAD:1::1/64
 ip address 192.168.1.1 255.255.255.0
 ipv6 address FE80::1 link-local
 no shutdown
interface Serial0/0/0
 ipv6 address 2001:DB8:ACAD:2::2/64
 clock rate 128000
 ip address 192.168.0.249 255.255.255.252
 clock rate 128000
 no shutdown
ip route 0.0.0.0 0.0.0.0 10.1.1.2
ipv6 route ::/0 2001:DB8:ACAD::1
```
## **Partie 2 : Dépannage des routes statiques dans un réseau IPv4**

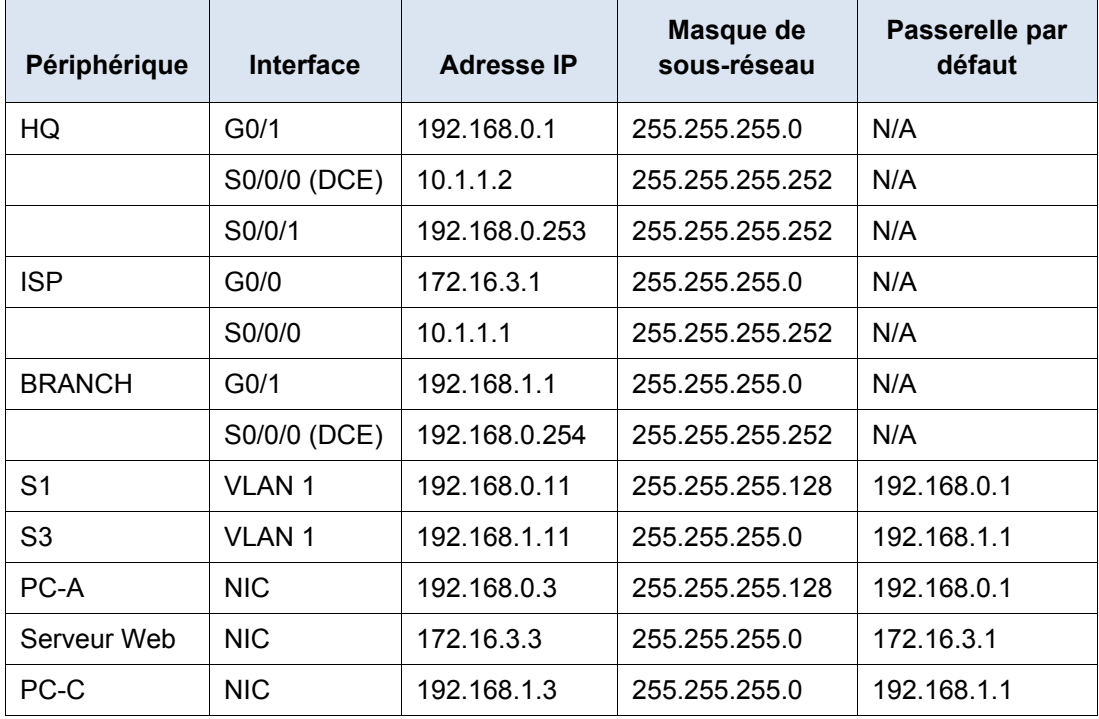

#### **Table d'adressage IPv4**

## **Étape 1 : Dépannez le routeur HQ.**

Le routeur HQ est la liaison entre le routeur ISP et le routeur BRANCH. Le routeur ISP représente le réseau externe alors que le routeur BRANCH représente le réseau d'entreprise. Le routeur HQ est configuré avec des routes statiques vers les réseaux ISP et BRANCH.

- a. Affichez l'état des interfaces de HQ. Tapez **show ip interface brief**. Notez et résolvez les problèmes, le cas échéant.
- b. Envoyez une requête ping à partir du routeur HQ vers le routeur BRANCH (192.168.0.254). Les requêtes ping ont-elles abouti?
- c. Envoyez une requête ping à partir du routeur HQ vers le routeur ISP (10.1.1.1). Les requêtes ping ontelles abouti?
- d. Envoyez une requête ping à partir de PC-A vers la passerelle par défaut. Les requêtes ping ont-elles abouti ? \_\_\_\_\_\_\_\_
- e. Envoyez une requête ping à partir de PC-A vers PC-C. Les requêtes ping ont-elles abouti?
- f. Envoyez une requête ping à partir de PC-A vers le serveur Web. Les requêtes ping ont-elles abouti ?
- g. Affichez la table de routage sur HQ. Quelles routes connectées indirectement apparaissent dans la table de routage ?
- h. D'après les résultats des requêtes ping, de la table de routage et des routes statiques de la configuration en cours, que pouvez-vous dire sur la connectivité réseau ?
- i. Quelles commandes (le cas échéant) doivent être utilisées pour résoudre les problèmes de routage ? Notez les commandes.
- j. Répétez les étapes de b à f pour vérifier que les problèmes ont été résolus. Notez vos observations et les étapes suivantes possibles pour le dépannage de la connectivité.

#### **Étape 2 : Dépannez le routeur ISP.**

En ce qui concerne le routeur ISP, il devrait y avoir une route vers les routeurs HQ et BRANCH. Une route statique est configurée sur le routeur ISP afin d'atteindre les réseaux 192.168.1.0/24, 192.168.0.0/25 et 192.168.0.252/30.

- a. Affichez l'état des interfaces du routeur ISP. Tapez **show ip interface brief**. Notez et résolvez les problèmes, le cas échéant.
- b. Envoyez une requête ping vers le routeur HQ (10.1.1.2) depuis le routeur ISP. Les requêtes ping ontelles abouti?
- c. Envoyez une requête ping à partir du serveur Web vers la passerelle par défaut. Les requêtes ping ontelles abouti?
- d. Envoyez une requête ping à partir du serveur Web vers PC-A. Les requêtes ping ont-elles abouti ?
- e. Envoyez une requête ping à partir du serveur Web vers PC-C. Les requêtes ping ont-elles abouti ?
- f. Affichez la table de routage du routeur ISP. Quelles routes connectées indirectement apparaissent dans la table de routage ?
- g. D'après les résultats des requêtes ping, de la table de routage et des routes statiques de la configuration en cours, que pouvez-vous dire sur la connectivité réseau ?
- h. Quelles commandes (le cas échéant) doivent être utilisées pour résoudre les problèmes de routage ? Notez les commandes.

(Indice : le routeur ISP ne nécessite qu'une seule route récapitulative vers les réseaux 192.168.1.0/24, 192.168.0.0/25 et 192.168.0.252/32 de l'entreprise.)

i. Répétez les étapes de b à e pour vérifier que les problèmes ont été résolus. Notez vos observations et les étapes suivantes possibles pour le dépannage de la connectivité.

#### **Étape 3 : Dépannez le routeur BRANCH.**

En ce qui concerne le routeur BRANCH, une route par défaut est définie de manière à atteindre le reste du réseau ainsi que le routeur ISP.

- a. Affichez l'état des interfaces sur BRANCH. Tapez **show ip interface brief**. Notez et résolvez les problèmes, le cas échéant.
- b. Envoyez une requête ping à partir du routeur BRANCH vers le routeur HQ (192.168.0.253). Les requêtes ping ont-elles abouti?
- c. Envoyez une requête ping à partir de PC-C vers la passerelle par défaut. Les requêtes ping ont-elles abouti ? \_\_\_\_\_\_\_\_
- d. Envoyez une requête ping à partir de PC-C vers PC-A. Les requêtes ping ont-elles abouti ?
- e. Envoyez une requête ping à partir de PC-C vers serveur Web. Les requêtes ping ont-elles abouti ?
- f. Affichez la table de routage sur le routeur BRANCH. Quelles routes connectées indirectement apparaissent dans la table de routage ?
- g. D'après les résultats des requêtes ping, de la table de routage et des routes statiques de la configuration en cours, que pouvez-vous dire sur la connectivité réseau ?
- h. Quelles commandes (le cas échéant) doivent être utilisées pour résoudre les problèmes de routage ? Notez les commandes.
- i. Répétez les étapes de b à e pour vérifier que les problèmes ont été résolus. Notez vos observations et les étapes suivantes possibles pour le dépannage de la connectivité.

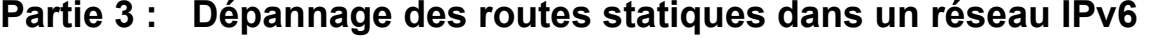

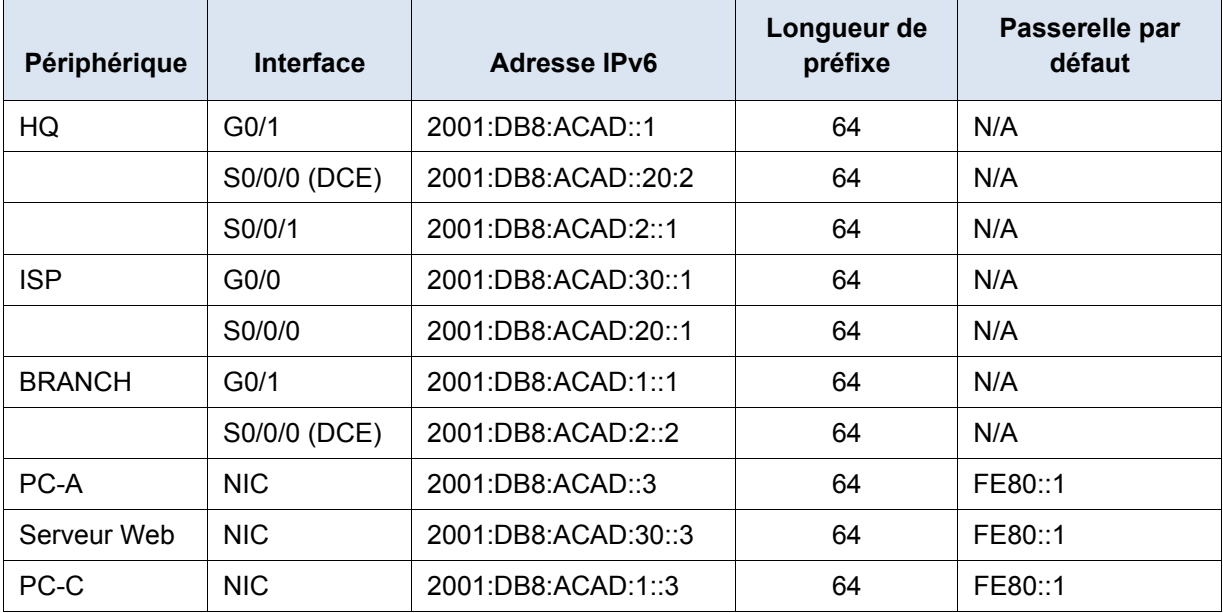

#### **Étape 1 : Dépannez le routeur HQ.**

Le routeur HQ est la liaison entre le routeur ISP et le routeur BRANCH. Le routeur ISP représente le réseau externe alors que le routeur BRANCH représente le réseau d'entreprise. Le routeur HQ est configuré avec des routes statiques vers les réseaux ISP et BRANCH.

- a. Affichez l'état des interfaces du routeur HQ. Tapez **show ipv6 interface brief.** Notez et résolvez les problèmes, le cas échéant.
- b. Envoyez une requête ping à partir du routeur HQ vers le routeur BRANCH (2001:DB8:ACAD:2::2). Les requêtes ping ont-elles abouti?
- c. Envoyez une requête ping à partir du routeur HQ vers le routeur ISP (2001:DB8:ACAD:20::1). Les requêtes ping ont-elles abouti?
- d. Envoyez une requête ping à partir de PC-A vers la passerelle par défaut. Les requêtes ping ont-elles abouti ? \_\_\_\_\_\_\_\_
- e. Envoyez une requête ping à partir de PC-A vers le serveur Web. Les requêtes ping ont-elles abouti ?
- f. Envoyez une requête ping à partir de PC-A vers PC-C. Les requêtes ping ont-elles abouti ?
- g. Affichez la table de routage en exécutant une commande **show ipv6 route**. Quelles routes connectées indirectement apparaissent dans la table de routage ?
- h. D'après les résultats des requêtes ping, de la table de routage et des routes statiques de la configuration en cours, que pouvez-vous dire sur la connectivité réseau ?
- i. Quelles commandes (le cas échéant) doivent être utilisées pour résoudre les problèmes de routage ? Notez les commandes.
- j. Répétez les étapes de b à f pour vérifier que les problèmes ont été résolus. Notez vos observations et les étapes suivantes possibles pour le dépannage de la connectivité.

#### **Étape 2 : Dépannez le routeur ISP.**

Sur le routeur ISP, une route statique est configurée pour atteindre tous les réseaux sur les routeurs HQ et BRANCH.

- a. Affichez l'état des interfaces sur le routeur ISP. Tapez **show ipv6 interface brief.** Notez et résolvez les problèmes, le cas échéant.
- b. Envoyez une requête ping à partir du routeur ISP vers le routeur HQ (2001:DB8:ACAD:20::2). Les requêtes ping ont-elles abouti?
- c. Envoyez une requête ping à partir du serveur Web vers la passerelle par défaut. Les requêtes ping ontelles abouti?
- d. Envoyez une requête ping à partir du serveur Web vers PC-A. Les requêtes ping ont-elles abouti ?
- e. Envoyez une requête ping à partir du serveur Web vers PC-C. Les requêtes ping ont-elles abouti ?
- f. Affichez la table de routage. Quelles routes connectées indirectement apparaissent dans la table de routage ?
- g. D'après les résultats des requêtes ping, de la table de routage et des routes statiques de la configuration en cours, que pouvez-vous dire sur la connectivité réseau ?
- h. Quelles commandes (le cas échéant) doivent être utilisées pour résoudre les problèmes de routage ? Notez les commandes.
- i. Répétez les étapes de b à e pour vérifier que les problèmes ont été résolus. Notez vos observations et les étapes suivantes possibles pour le dépannage de la connectivité.

#### **Étape 3 : Dépannez le routeur BRANCH.**

En ce qui concerne les routeurs BRANCH, il existe une route par défaut vers le routeur HQ. Cette route par défaut permet au réseau BRANCH d'accéder au routeur ISP et au serveur Web.

- a. Affichez l'état des interfaces sur BRANCH. Tapez **show ipv6 interface brief.** Notez et résolvez les problèmes, le cas échéant.
- b. Envoyez une requête ping à partir du routeur BRANCH vers le routeur HQ (2001:DB8:ACAD:2::1). Les requêtes ping ont-elles abouti?
- c. Envoyez une requête ping à partir du routeur BRANCH vers le routeur ISP (2001:DB8:ACAD:20::1). Les requêtes ping ont-elles abouti?
- d. Envoyez une requête ping à partir de PC-C vers la passerelle par défaut. Les requêtes ping ont-elles abouti ?
- e. Envoyez une requête ping à partir de PC-C vers PC-A. Les requêtes ping ont-elles abouti?
- f. Envoyez une requête ping à partir de PC-C vers serveur Web. Les requêtes ping ont-elles abouti ?
- g. Affichez la table de routage. Quelles routes connectées indirectement apparaissent dans la table de routage ?
- h. D'après les résultats des requêtes ping, de la table de routage et des routes statiques de la configuration en cours, que pouvez-vous dire sur la connectivité réseau ?
- i. Quelles commandes (le cas échéant) doivent être utilisées pour résoudre les problèmes de routage ? Notez les commandes.
- j. Répétez les étapes de b à f pour vérifier que les problèmes ont été résolus. Notez vos observations et les étapes suivantes possibles pour le dépannage de la connectivité.

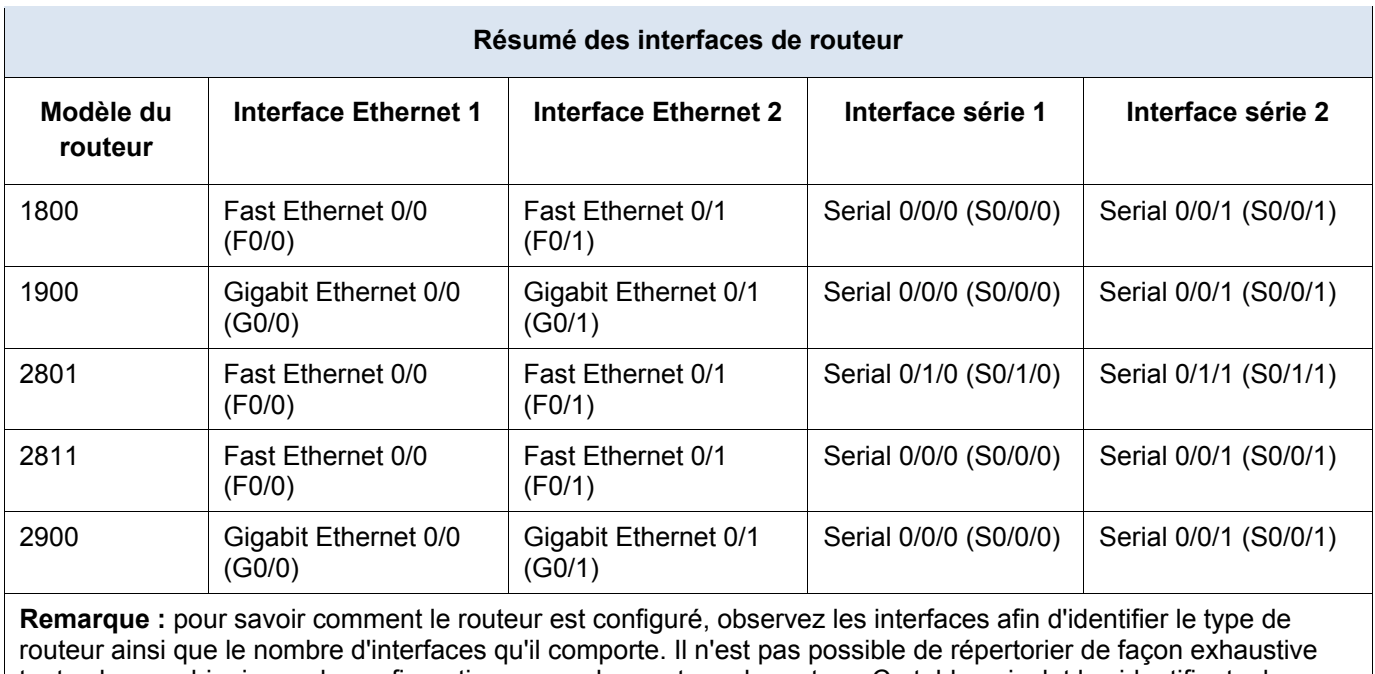

## **Tableau récapitulatif des interfaces de routeur**

toutes les combinaisons de configurations pour chaque type de routeur. Ce tableau inclut les identifiants des combinaisons possibles des interfaces Ethernet et série dans le périphérique. Ce tableau ne comporte aucun autre type d'interface, même si un routeur particulier peut en contenir un. L'exemple de l'interface RNIS BRI peut illustrer ceci. La chaîne de caractères entre parenthèses est l'abréviation normalisée qui permet de représenter l'interface dans les commandes de Cisco IOS.